## Wireshark Packet Project

- You will use Wireshark to display the network packets and place them into a word document **along with the specific command used to filter the results.**
- This information will be "print screened" and "cropped" onto a word document

Example:

 $\overline{\phantom{a}}$ 

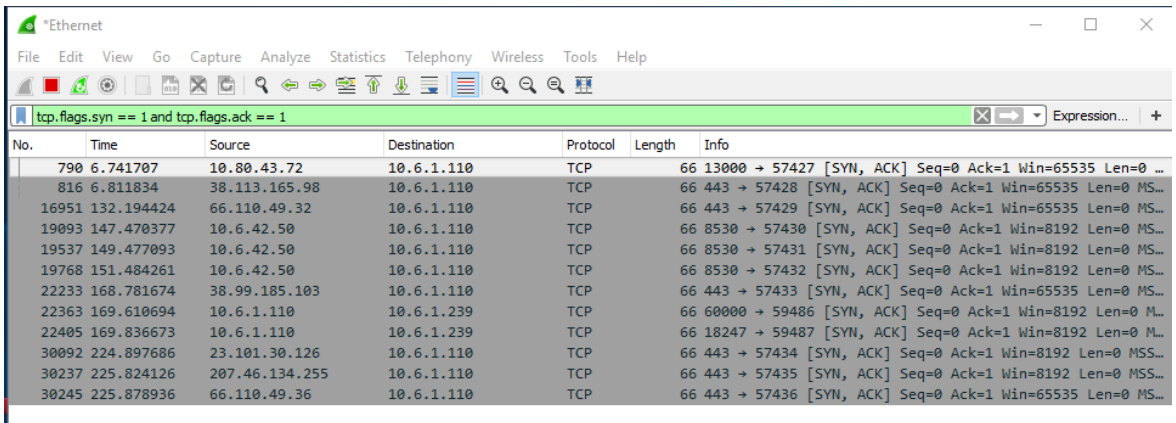

- 1.Filter TCP packets from your default gateway at port 80:
- 2.Filter SYN Flags only:
- 3.Filter SYN and ACK flags only:
- 4.Filter all packets that are not from your IP address:
- 5.Filter all packets that are from source TCP port 80 or 443:
- 6. Identify at least 4 Websites from the network traffic: